# *ECE-520 Lab 4 Discrete-Time PI-D and I-PD Controllers and sisotool*

## *Overview*

*In this lab you will be controlling the one degree of freedom systems you previously modeled using PI-D and I-PD controllers. Both one degree of freedom systems must be controlled, and if there are two people in your lab group each lab partner should do a different system.*

*You will need your Matlab model files for your systems and the files DT\_PID\_driver.m and DT\_PID.mdl from your homework or last weeks lab. You will need to copy and then modify Model210\_DT\_PID.mdl and Model205\_DT\_PID.mdl from last week's lab. You will also need the files from the basic files group (ECPDSPReset.c, ECPDSPReset.dll, ECPDSPRest.c, ECPDSPDriver.c, ECPDSPDriver.dll, ECPDSPDriver.h)* 

*You will also need the file state\_model\_1dof\_model210 from the class website in order to simulate the example given in the beginning of this lab. This is a continuous time state variable model which, when sampled with the appropriate sample interval, should give the plant transfer function used in the examples.* 

**Design Specifications:** *For each of your systems, you should try and adjust your parameters until you have achieved the following:* 

### **Torsional Systems (Model 205)**

- Settling time less than 1.5 seconds.
- Steady state error less than 2 degrees for a 15 degree step, and less than 1 degree for a 10 degree step (*the input to the Model 205 must be in radians!*)
- Percent Overshoot less than 25%

### **Rectilinear Systems (Model 210)**

- Settling time less than 1.5 seconds.
- Steady state error less than 0.1 cm for a 1 cm step, and less than 0.05 cm for a 0.5 cm step
- Percent Overshoot less than 25%

*Your memo should include four graphs for each of the 1 dof systems you used (one PI-D and one I-PD controller using two sample rates for each system.) Your memo should compare the difference between the predicted response (from the model) and the real response (from the real system) for each of the systems.* 

**Background:** While PID controllers are very versatile, they have a number of drawbacks. One of the major drawbacks is that for a unit step input, the control effort  $u(k)$  can be very large at the initial time. This is referred to as a *set-point kick*. There are two commonly used configurations of PID controls schemes that utilize a different structure, the PI-D and the I-PD controllers. These are a bit more difficult to model using Matlab's *sisotool*, but it can be done and we get to explore more of *sisotool*.

The PI-D controller avoids the set-point kick by putting the derivative in the feedback path, while the I-PD controller avoids the set-point kick by placing both the derivative and proportional terms in the feedback path. Both types of controllers can be implemented using the following Simulink model, which you should construct and name appropriately:

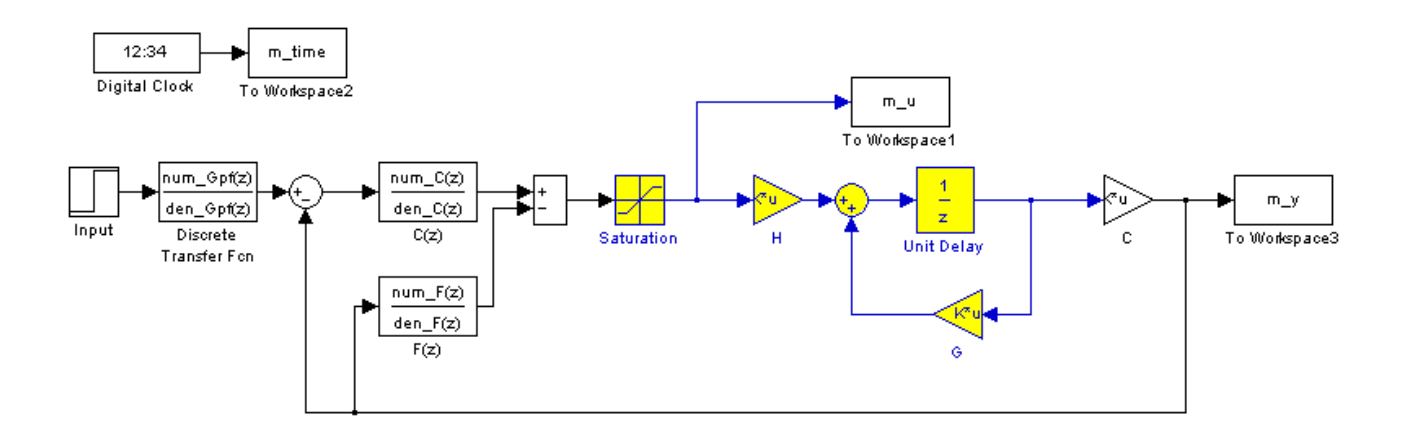

For the PI-D controller, we have

$$
C(z) = K_p + \frac{K_iz}{z-1} = \frac{(K_p + K_i)z - K_p}{z-1}, \quad F(z) = K_d(1 - z^{-1}) = \frac{K_d(z-1)}{z}
$$

while for the I-PD controller we have

$$
C(z) = \frac{K_i}{1 - z^{-1}} = \frac{K_i z}{z - 1} \quad , \ F(z) = K_p + K_d (1 - z^{-1}) = \frac{(K_p + K_d)z - K_d}{z}
$$

Note that for both controllers we might want to use a lowpass filter (such as a running averaging filer) in series with a differentiator.

For both of these controllers, if we ignore the prefilter (assume it is unity), the transfer function from input to output is

$$
\frac{Y(z)}{R(z)} = \frac{C(z)G_p(z)}{1 + F(z)G_p(z) + C(z)G_p(z)}
$$

In the Simulink models we have represented the plant  $G_p(z)$  in state variable form. Next we need to use *sisotool* to help determine reasonable values for  $K_p$ ,  $K_i$ , and  $K_d$ .

When you start sisotool, you need to click on FS to get the proper configuration. Note that sisotool uses  $a + sign$  after the  $F(s)$ , where we are using  $a - sign$ .

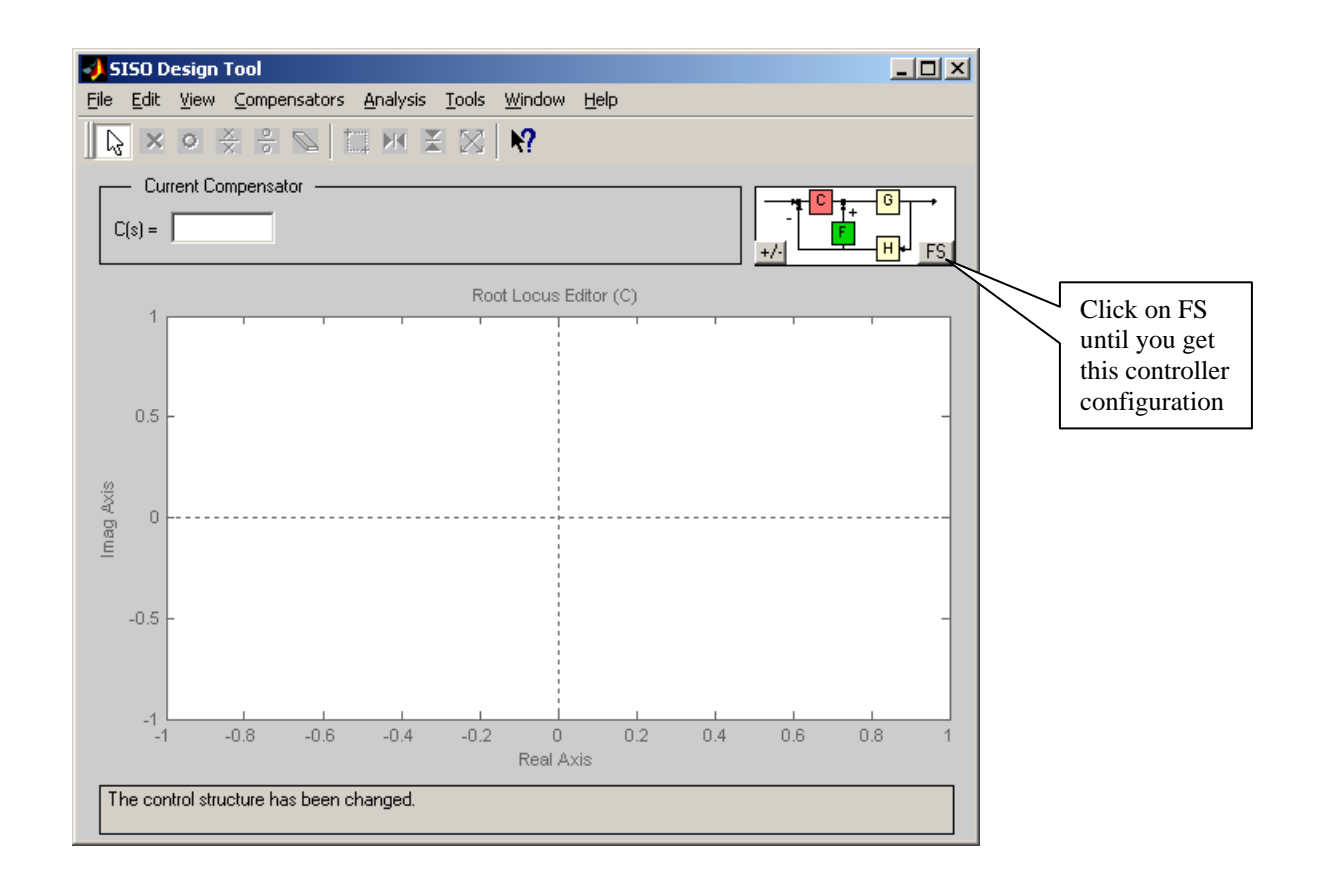

*Sisotool* will allow us to modify both  $C(z)$  and  $F(z)$ , but it is much easier to modify  $C(z)$ . We will have to iterate between both of these.

For practice, let's assume our plant is  $G_p(z) = \frac{12.13z + 11.48}{z^3 + 0.7691z^2 + 0.8668}$  $=\frac{12.13z+11.48}{z^3+0.7691z^2+0.8668z}$  where we have used a sampling interval of 0.1 seconds. To enter this into Matlab we need to be sure to include the sampling interval so Matlab knows this is a discrete-time system, so type

Gp = tf([12.13 11.48],[1 0.7691 0.8668 0], 0.1)

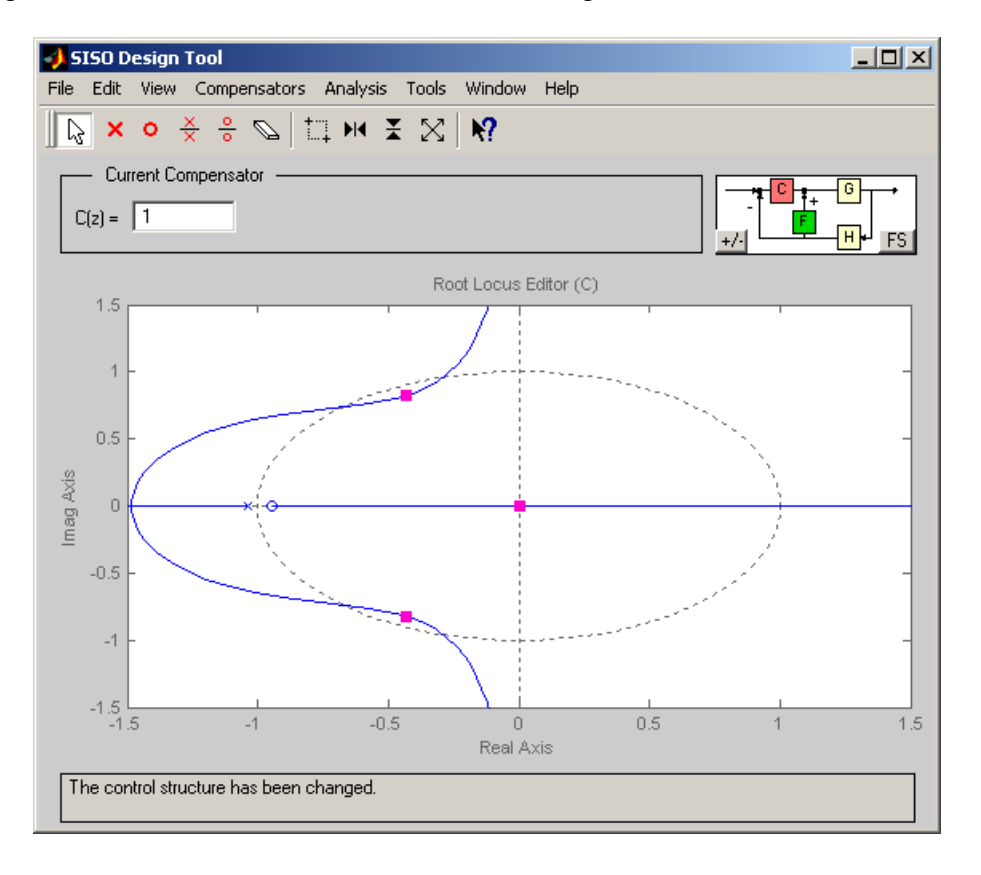

Our original root locus should look like the following:

 (Note: in this figure I have fixed the axes to be a square of 1.5 units in each direction. To do this, use **Edit-> Root Locus -> Properties-> Limits**. Also be sure the controller configuration may need to be changed to match this!)

**PI-D Controller:** Assume we want to use a PI-D controller. In this case, for simulation purposes, we have  $F(z) = K_d (1 - z^{-1}) = \frac{K_d (z - 1)}{z}$ *z*  $= K_d(1 - z^{-1}) = \frac{K_d(z - 1)}{z}$ . We will start off assuming  $K_d = 0.01$ , but this is just a guess! However, since we have the wrong sign on the summer after  $F(z)$ , we enter the gain as a negative number in sistool. Hence for this guess we enter a gain of -0.01 and a zero at 1 and a pole at the origin (which gives us a differentiator). This is shown below :

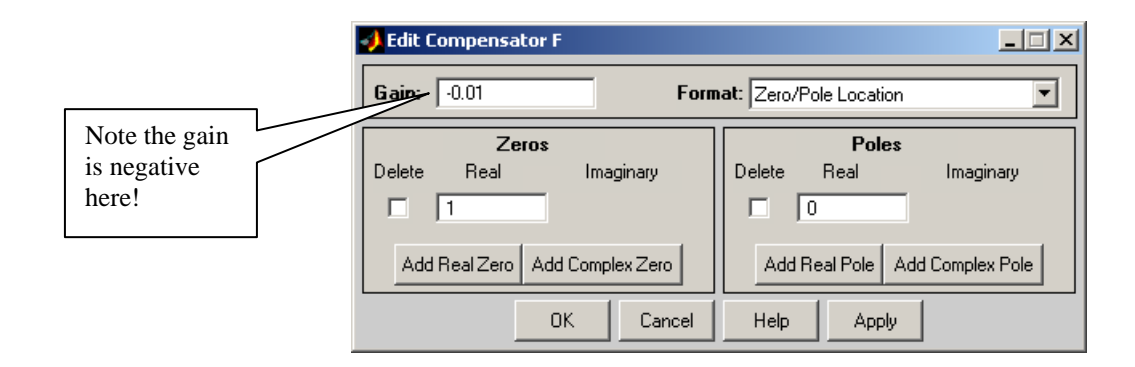

After entering this into sisotool (and leaving  $C(z) = 1$ , the default), we get the following root locus plot:

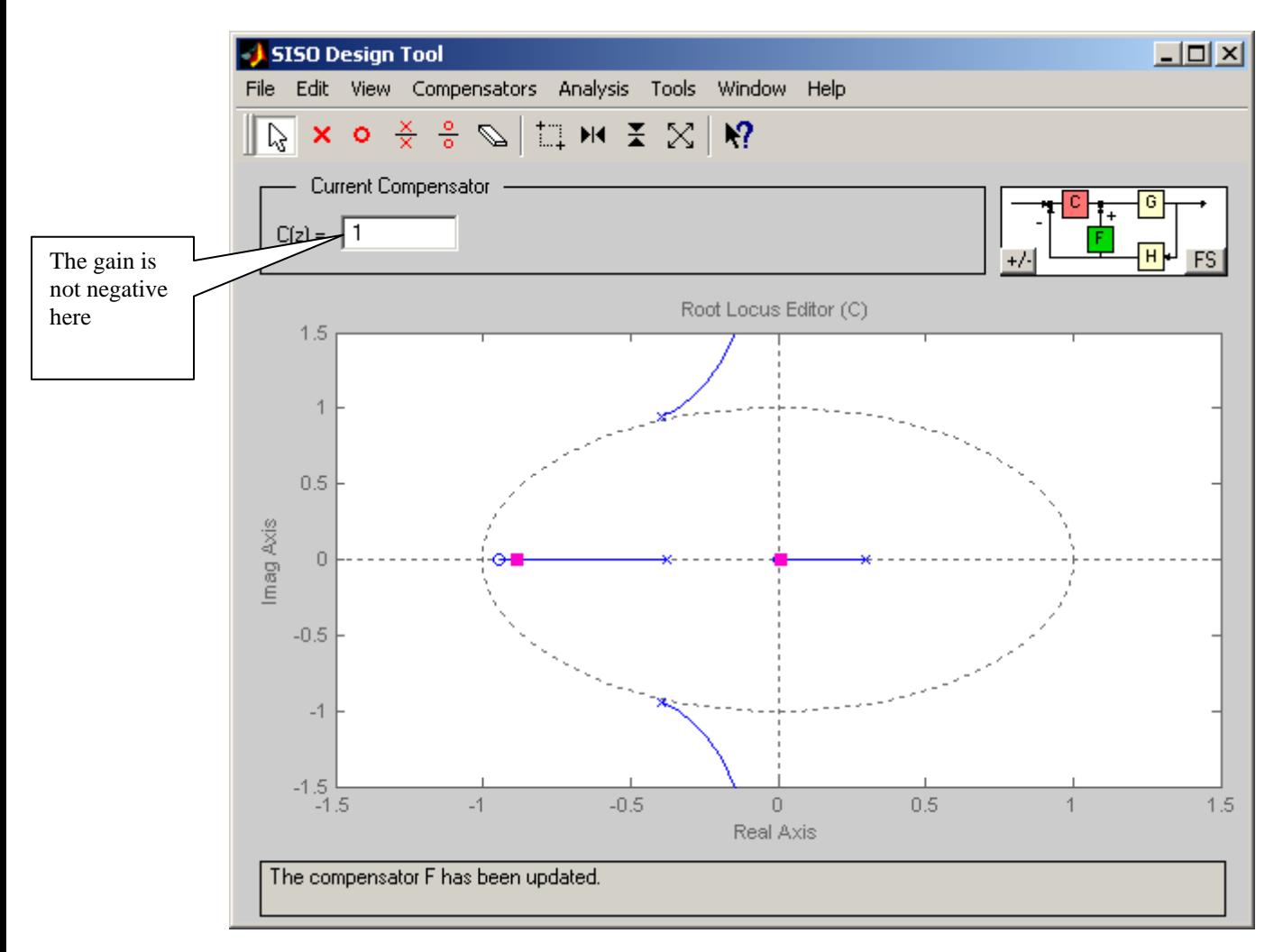

Next we'll enter the PI part of the controller into. As a starting point, let's assume

$$
C(z) = \frac{0.0152(z+1.4)}{z-1}
$$

We will get the following root locus plot

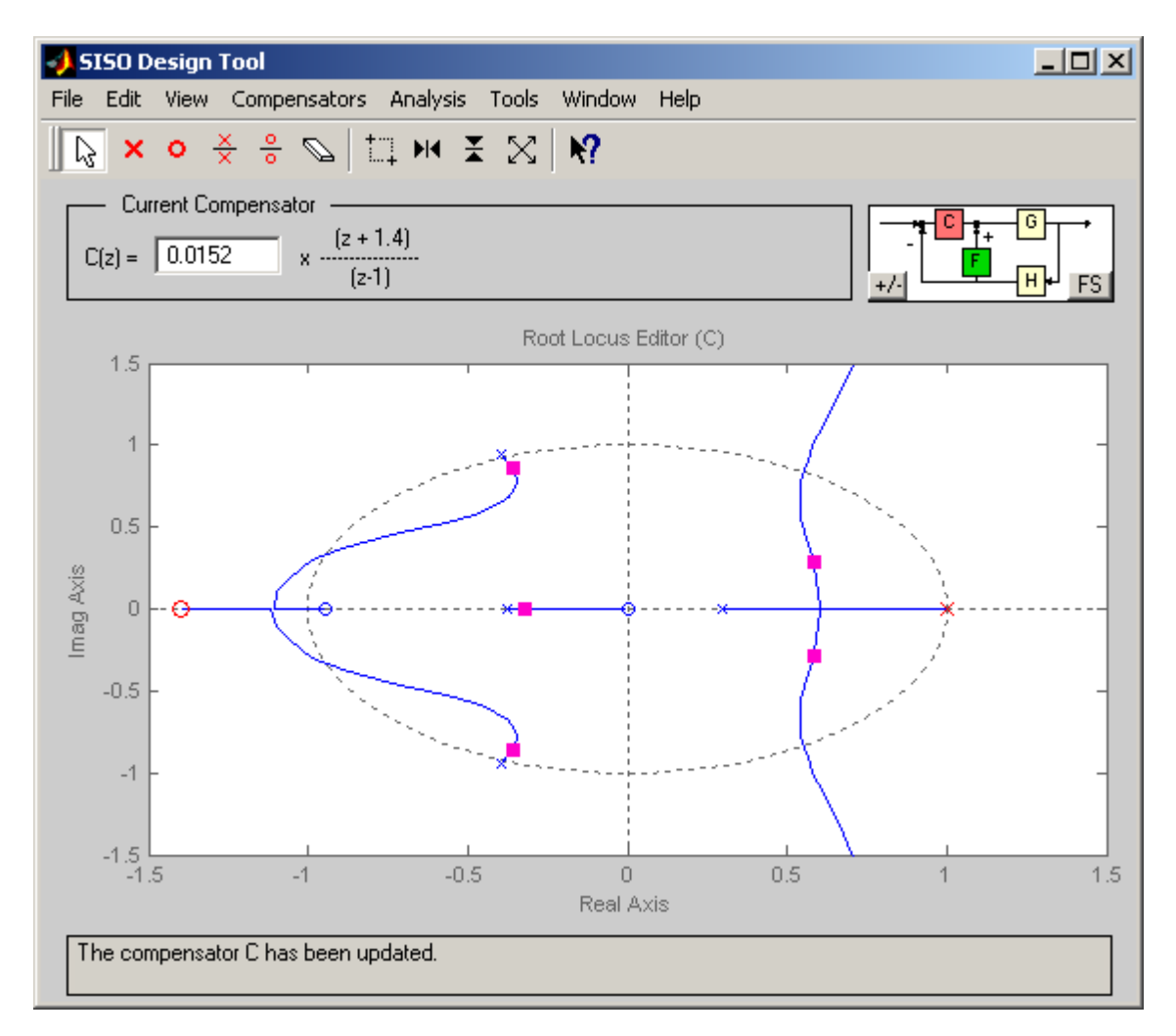

At this point we can drag the zero around and also drag the red squares around (which change the gain value). However, we can do nothing to change  $F(z)$  except to edit it. The step response for this controller configuration is shown on the following page:

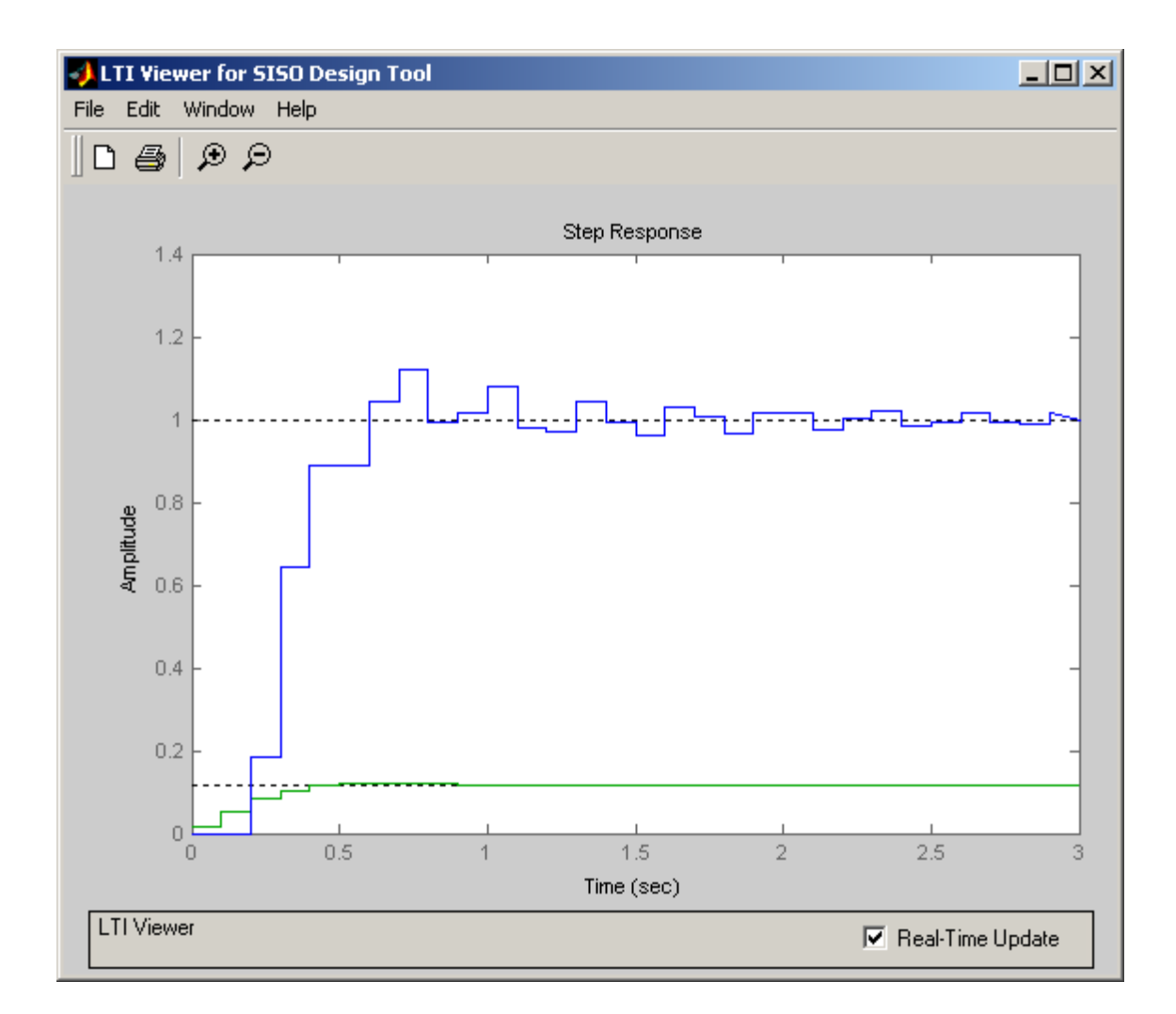

Note that, compared to a normal PID controller, the control effort is not infinite at 0, and actually builds as time goes on (like an integral controller). At this point we might want to go back modify  $C(z)$  to see if we get acceptable performance. If we cannot get acceptable performance we may then have to try another value for  $F(z)$ .

If we assume these controllers are OK, then for our systems we will enter

$$
F(z) = \frac{0.01(z-1)}{z}, \quad C(z) = -0.02128 + \frac{0.03648z}{z-1}
$$

where we have determined

 $K_p = -0.02128$   $K_i = 0.03648$   $K_d = 0.01$ 

Note that we now use the positive coefficient for  $F(z)$ . At this point we have the choice of either converting to a PI and D controller, or using  $F(z)$  and  $C(z)$  directly. The second choice is easer to do from *sisotool*, but is not as used in practice. To use these transfer functions ( $F(z)$  and  $C(z)$ ) in Matlab you would type something like the following:

 $F = 0.01$  \*tf([1 -1],[1 0],Ts);  $C = 0.0152 * tf([1 1.4], [1 - 1], Ts);$ [num\_F,den\_F] = tfdata(F,'v'); % extract the numerator and denominator of F [num\_C,den\_C] = tfdata( $C$ , v'); % extract the numerator and denominator of C

Finally, we should simulate the controller in Matlab/Simulink to be sure it matches the results from *sistool* reasonably well before we go on to implement the controller on the ECP system. The Matlab/Simulink results are shown below:

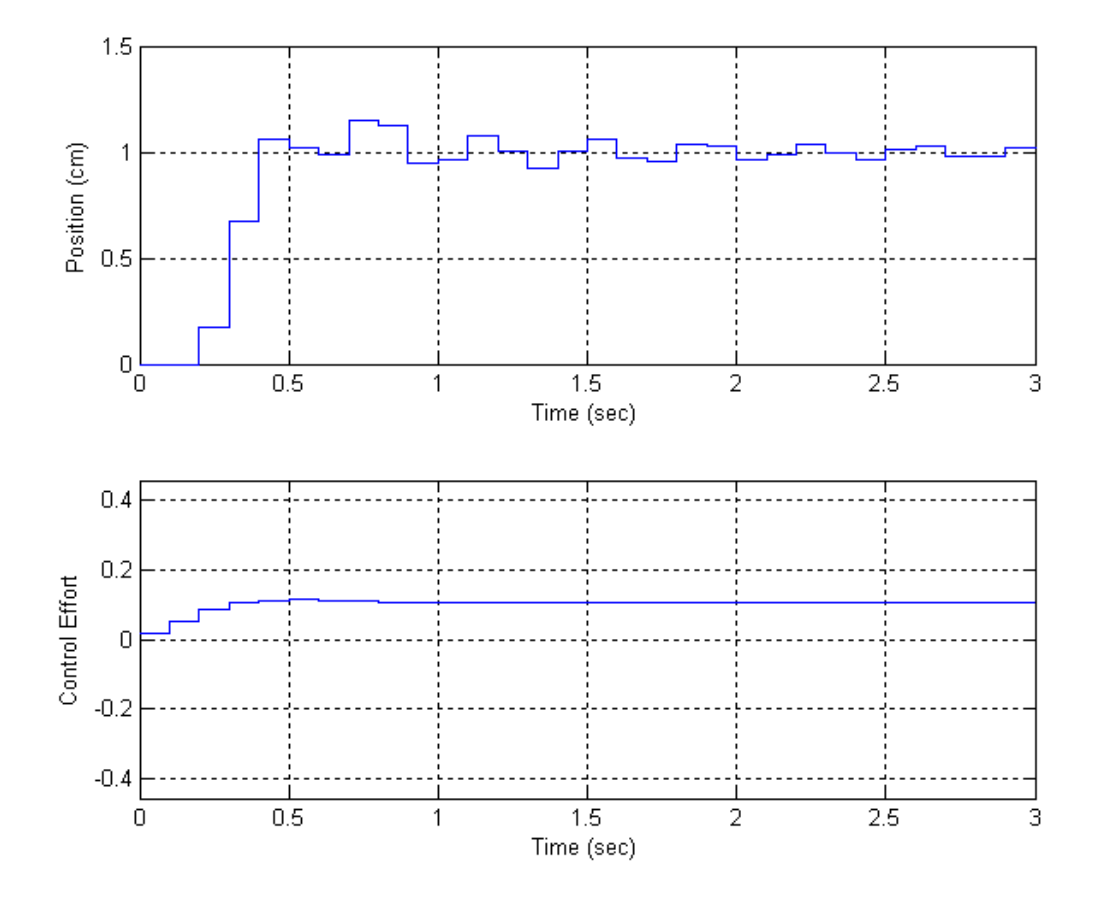

*I-PD Controller:* Now we'll assume we want to control the same plant, but this time use an I-PD controller. We first have to guess a PD controller. As a start, we'll try the following PD controller

$$
F(z) = K_p + K_d(1 - z^{-1}) = \frac{(K_p + K_d)z - K_d}{z} = \frac{0.01(z - 0.8)}{z}
$$

When we implement this controller in sisotool, we need to be sure the gain is negative, as shown below:

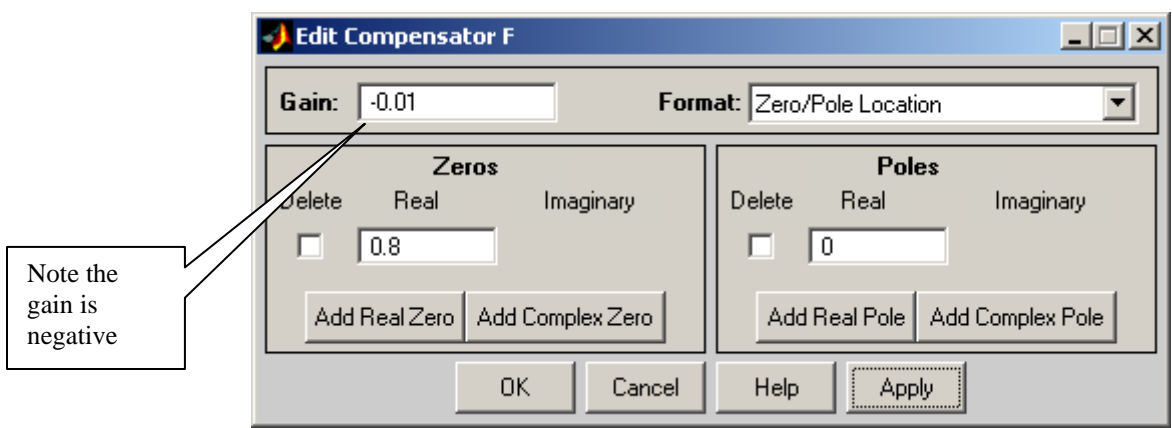

Since you will be changing  $F(z)$  a lot, I would click on **Apply**, not OK, so the window stays on the screen.

The root locus plot at this point  $(C(z) = 1)$  is shown below

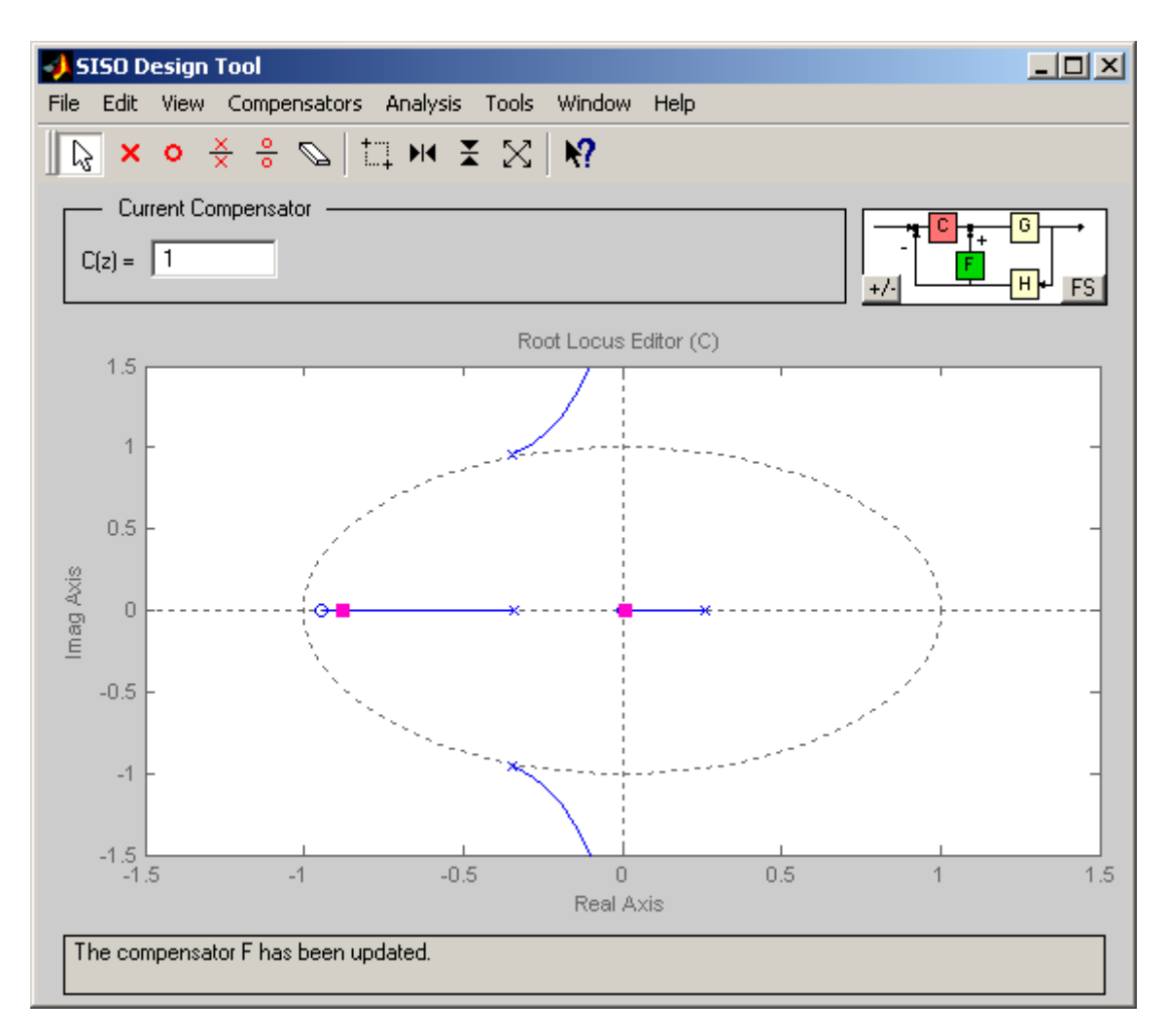

Next we have to try an I controller for  $C(z)$ . Let's assume  $C(z) = \frac{K_i}{1 - z^{-1}} = \frac{K_i z}{z - 1} = \frac{0.1z}{z - 1}$ .

Note that the only thing we can change here is the gain, the pole at 1 and zero at the origin are fixed! After entering this into sisotool, we have the following root locus plot.

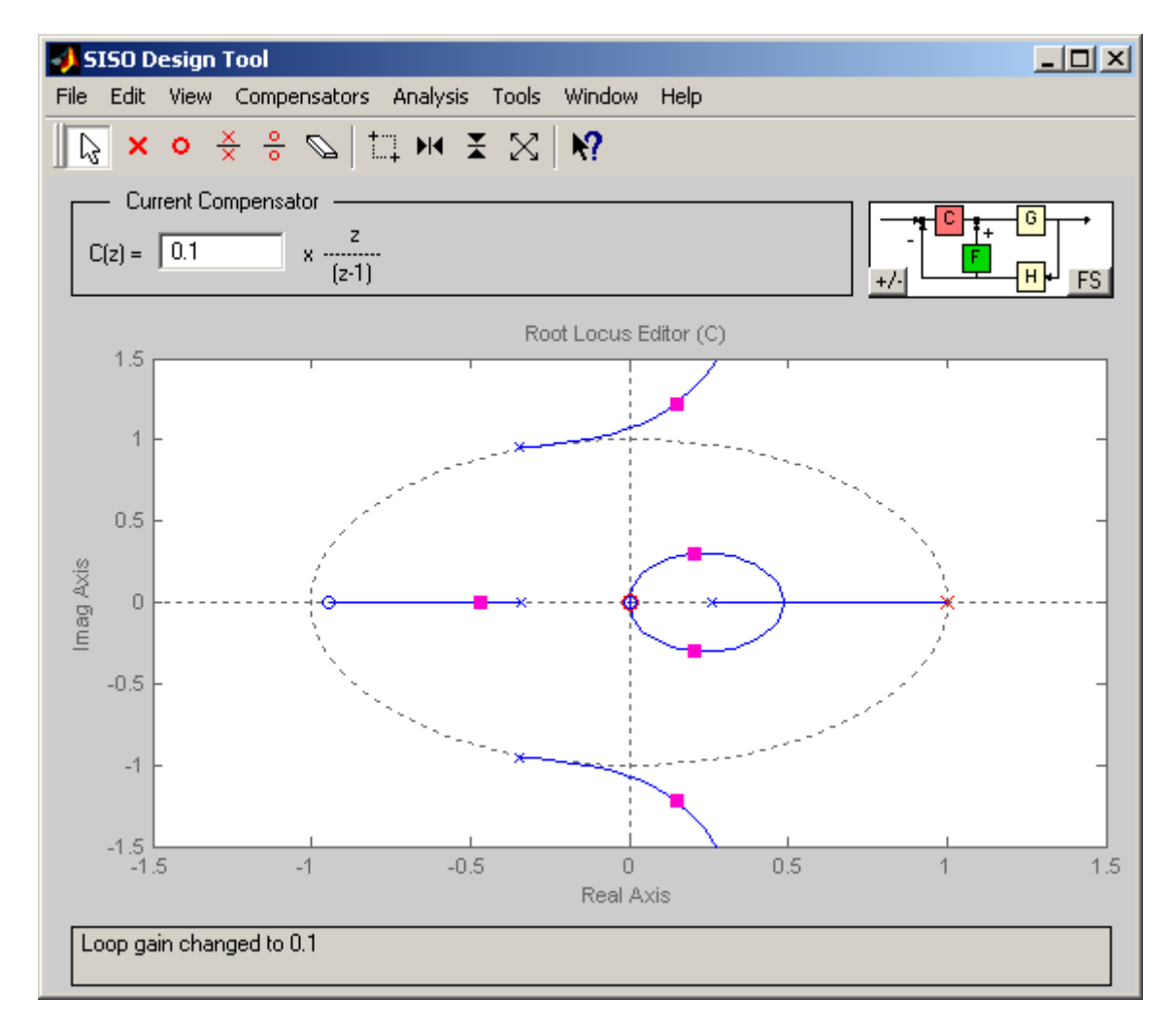

This is clearly an unstable system, so we need to change something! With the  $C(z)$  we can only change the gain, which will not help us here (we have two poles outside the unit circle with no way to get in). Clearly we must change  $F(z)$ . After some playing around, I ended up with

$$
F(z) = \frac{0.001(z+8)}{z} , C(z) = \frac{0.037z}{z-1}
$$

Here we have

 $K_p = 0.009$   $K_i = 0.0375$   $K_d = -0.008$ 

The corresponding root locus plot is as follows:

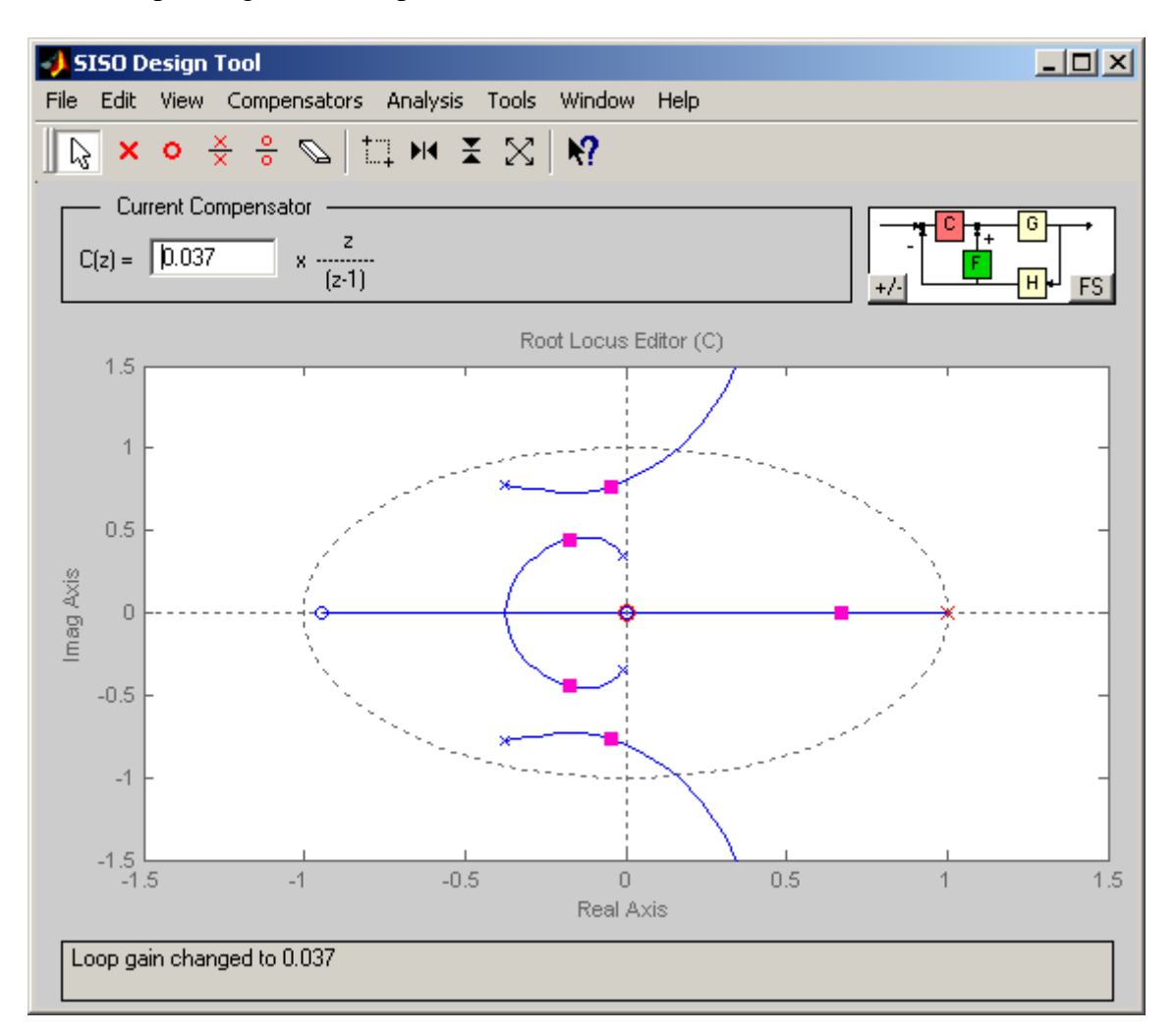

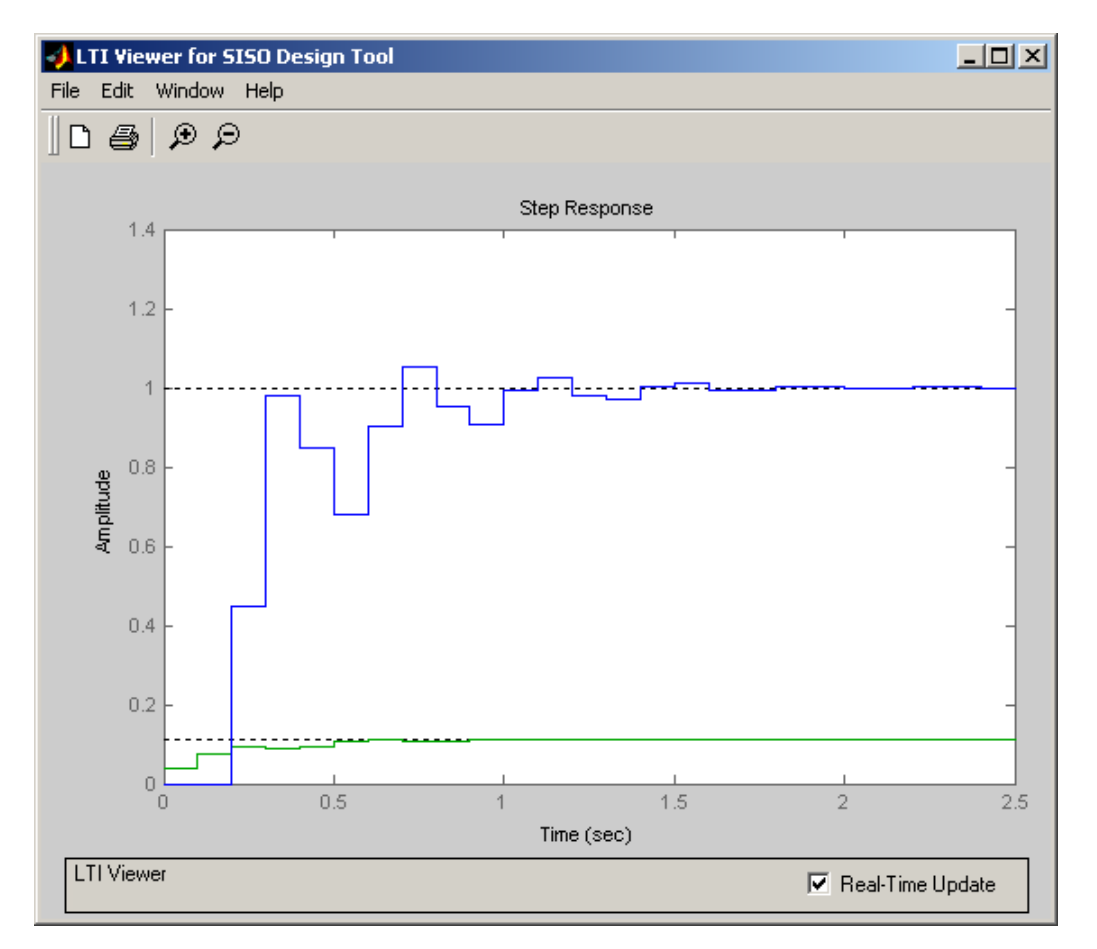

The step response for this system is then:

If we assume these controllers are OK, then for our systems we will enter

$$
F(z) = \frac{0.001(z+8)}{z} , C(z) = \frac{0.037z}{z-1}
$$

into our Matlab/Simulink model. Note that we now use the positive coefficient for  $F(z)$ . Finally, we should simulate the controller in Matlab/Simulink to be sure it matches the results from *sistool* reasonably well before we go on to implement the controller on the ECP system. The Matlab/Simulink model produces the results on the following page:

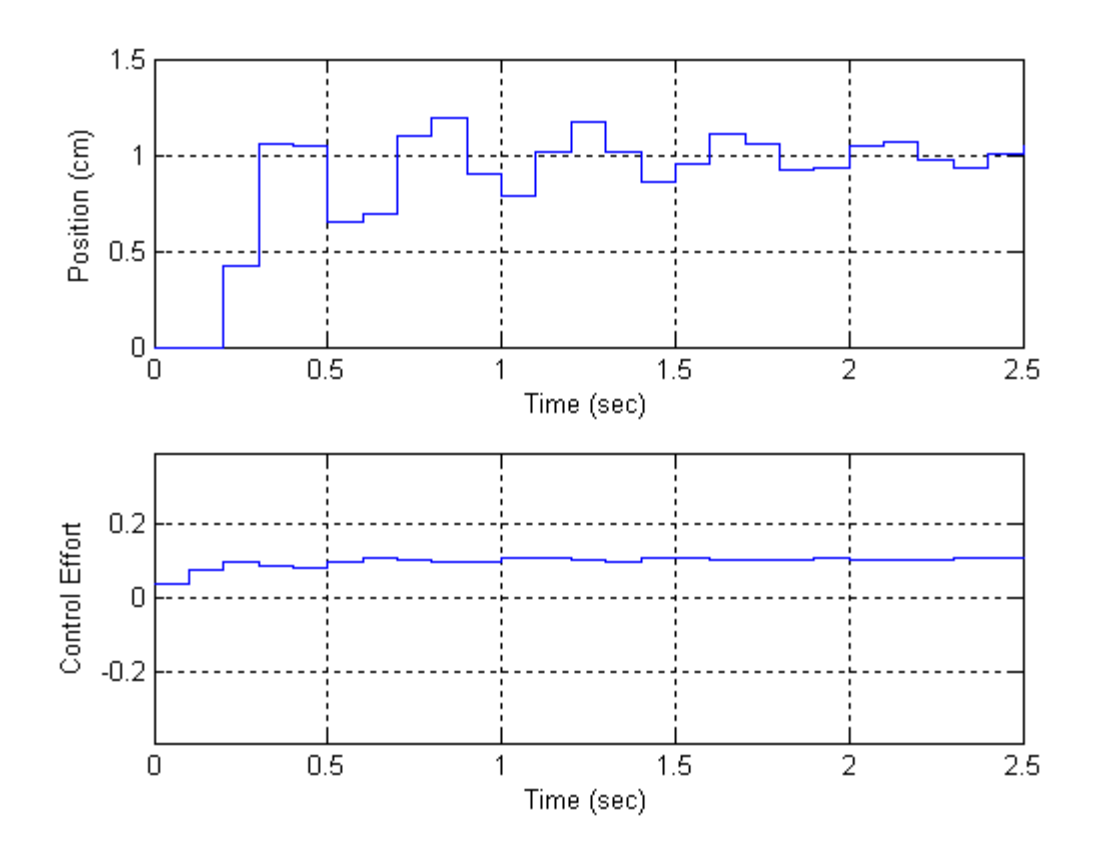

These results are close enough to continue.

**Step 1:** Copy, rename, and modify **DT\_PID\_Driver.m** to read in the correct model file and implement the new structure. In particular, it must now determine  $C(z)$  and  $F(z)$ .

**Step 2:** Copy, rename, and modify **DT\_PID.mdl** to implement the new structure in Simulink.

*For each of your two 1 dof systems, you will need to go through the following steps:*

**Step 3:** Set up the 1 dof system exactly the way it was when you determined its model parameters.

**Step 4:** Modify your …**driver.m** file to read in the correct model file. You may have to copy this model file to the current folder.

**Step 5:** Modify your **…driver.m** to use the correct *saturation\_level* for the system you are using.

**Step 6:** *Set the sampling interval to 0.1 seconds (the first time) and then 0.05 seconds* 

**Step 7:** Modify the ECP driver files and rename appropriately. It is best to copy your previous files, then rename them, and then edit.

**Step 8:** PI-D Control

- Design a PI-D controller to meet the design specs. Use a **constant prefilter** (i.e., a number, most likely the number 1). Be sure to observe the limits on the other gains.
- Simulate the system for 3.0 seconds. *Be sure to use radians for the Model 205 system!* If the design constrains are not met, or the control effort hits a limit, redesign your controller (you might also try a lower input signal)
- Compile the correct closed loop ECP Simulink driver, connect to the system, and run the system.
- Use the **Compare\_DT1.m** file (or a modification of it) to plot the results of both the simulation and the real system on one nice, neatly labeled graph. The results for the torsional systems must be displayed in degrees. You need to include this graph in your memo.

## **Step 9:** I-PD Control

- Design an I-PD controller to meet the design specs. Use a **constant prefilter** (i.e., a number, most likely the number 1). Be sure to observe the limits on the other gains.
- Simulate the system for 3.0 seconds. *Be sure to use radians for the Model 205 system!* If the design constrains are not met, or the control effort hits a limit, redesign your controller (you might also try a lower input signal)
- Compile the correct closed loop ECP Simulink driver, connect to the system, and run the system.
- Use the **Compare\_DT1.m** file (or a modification of it) to plot the results of both the simulation and the real system on one nice, neatly labeled graph. The results for the torsional systems must be displayed in degrees. You need to include this graph in your memo.

*Your memo should include 8 graphs ( 2 systems, 2 PI-D controllers/system, 2 I-PD controllers/system – remember you need to run the systems using two different sampling intervals …)*